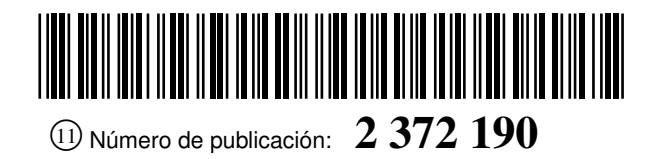

OFICINA ESPAÑOLA DE PATENTES Y MARCAS

ESPAÑA

 $(51)$  Int. Cl.:

*B29C 33/38* (2006.01) *G06T 17/00* (2006.01)

<sup>21</sup> Número de solicitud: <sup>201000175</sup>

# <sup>12</sup> SOLICITUD DE PATENTE A1

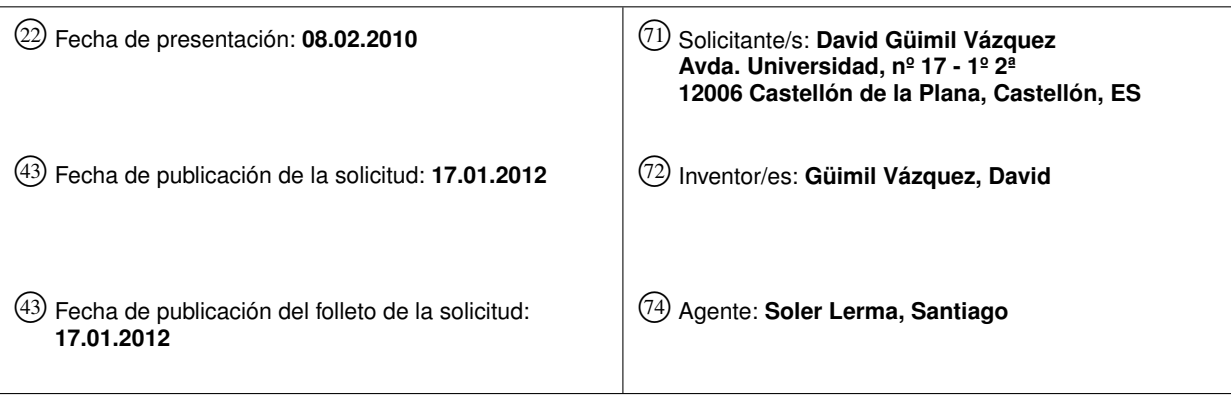

### <sup>54</sup> Título: **Procedimiento para la obtención de prototipo de pieza, molde de pieza cerámica y la pieza obtenida con dicho procedimiento.**

<sup>57</sup> Resumen:

Procedimiento para la obtención de prototipo de pieza, molde de pieza cerámica y la pieza obtenida con dicho procedimiento.

Procedimiento para producir prototipos para la industria cerámica a partir de imágenes donde dichas imágenes se almacenan en un ordenador como ficheros caracterizado porque comprende al menos las siguientes etapas:

a) Obtención de la información referida a textura, relieve y/o color que se desea para el objeto, b) Obtención de un archivo de color, c) Obtención de una escala de grises, d) Generación de una caja virtual, e) Aplicación del archivo de color a la caja virtual creada, f) Aplicación del archivo de escala de grises a la caja virtual creada, g) Generación del objeto virtual, h) Generación de un archivo que recoja la información relativa a forma, textura y/o color, i) Impresión, medio de una impresora de tres dimensiones del objeto. Mediante este procedimiento se obtienen relieves y texturas de una gran resolución con recreaciones exactas de la pieza final pudiendo, ese mismo prototipo u otro que, por ejemplo, se realice sin color, utilizarse como molde positivo para la obtención del molde destinado a la prensa.

El prototipo obtenido de esta forma permite además que en una sola pieza pueda mostrarse tanto el efecto liso como el efecto relieve de una concreta decoración.

### DESCRIPCIÓN

Procedimiento para la obtención de prototipo de pieza, molde de pieza cerámica y la pieza obtenida con dicho procedimiento.

La presente invención se refiere a un procedimiento para generar un prototipo y el prototipo así obtenido que incluye las características del modelo final en cuando a color, relieve y textura siendo que dicho prototipo es apto como molde positivo para, mediante técnicas industriales de uso común como el vulcanizado, extraer el molde de fabricación de las piezas cerámicas.

10

5

Para ello se genera previamente una pieza virtual con las características deseadas, ya sea originariamente creada o basada en fotografías o archivos previos, que se imprime en tres dimensiones.

### Antecedentes

15

La obtención de piezas cerámicas, especialmente baldosas y azulejos, que presenten texturas o relieves que imiten la naturaleza o elementos existentes en otros ámbitos ha sido un objetivo perseguido por los sectores interesados.

20 En la actualidad la forma de conseguir tales relieves se lleva a cabo mediante el vaciado de bloques de aluminio sobre los que va actuando una fresadora previamente programada de tal forma que el bloque de aluminio sobre el que se ha practicado el relieve queda como positivo de la pieza y sobre este, mediante procesos industriales como por ejemplo vulcanizado, se obtiene el molde que servirá para trasladar, a través de la prensa, el relieve obtenido a las piezas antes de su cocción.

 $25$ Sin embargo este sistema genera algunos inconvenientes que pasamos a enunciar y que se ha conseguido superar.

El elevado coste económico de la realización de las piezas en aluminio así como sus dificultades para su almacenaje, de cara a posibles futuras reutilizaciones.

- 30 La lentitud y coste en la obtención de un prototipo, por ejemplo para muestrario o tiradas cortas, ya que independientemente de que la tirada final vaya a ser de muchas o de pocas piezas, resulta necesario realizar todo el proceso de fresado y moldeado por lo que en la mayoría de las ocasiones el muestrario viene compuesto de fotografías o creaciones en ordenador que distan mucho de la pieza final.
- 35 Las limitaciones de la fresadora llevan a que se abandone la idea de relieves de alta resolución y texturas, como el tacto de piedra natural, que pueden tener un gran interés comercial.

40 Por otro lado los prototipos que se obtienen con otras técnicas, además de las desventajas expuestas, se añade que, en el mejor de los casos, no presentan color por la cara vista, mientras que el prototipo que se obtiene mediante la técnica que se explicará obtiene a la vez color en la cara que presenta el relieve (para impresión tipo kerajet, inkcid, etc) y en la cara opuesta de la pieza (impresión por pantalla o rotocolor), su base lisa, de tal forma que una misma pieza sirve para mostrar, respecto de una decoración concreta, el acabado en relieve o contextura y el acabado el liso.

45 Por el contrario, mediante el procedimiento que se plantea se pueden obtener relieves y texturas de una resolución hasta ahora impensable en el sector cerámico, pudiéndose llevar a cabo un prototipo a muy bajo coste que es una recreación exacta de la pieza final pudiendo, ese mismo prototipo u otro que, por ejemplo, se realice sin color, utilizarse como molde positivo para la obtención del molde destinado a la prensa.

50 El prototipo obtenido de esta forma permite además que en una sola pieza pueda mostrarse tanto el efecto liso como el efecto relieve de una concreta decoración.

#### Descripción de la invención

60

55 Para superar los problemas expuestos la presente invención comprende el siguiente procedimiento que comprende las siguientes fases:

- 1. Obtención o generación de información referida a la textura, relieve y color que se desea para la pieza.
- 2. Obtención de un archivo de color adecuado.
- 3. Obtención de un archivo de escala de grises adecuado.
- 4. Generación de una caja virtual.
- 65 5. Aplicación del archivo de color a la caja creada.
	- 6. Descomponer la caja virtual en caras.

- 7. Generación de una referencia de mapeado o gizmo.
- 8. Aplicación del archivo de escala de grises a la caja creada.
- 9. Generación de la pieza virtual.
	- 10. Generación de un archivo que recoja la información relativa a forma, textura y color.
	- 11. Impresión, a través de una impresora de tres dimensiones, de la pieza.
		- 12. Tratamiento de la pieza para consolidar su consistencia.
		- 13. Obtención del molde negativo de la pieza mediante un proceso específico de vulcanizado.
- 15

Para una mayor claridad se va a proceder a explicar cada una de ellas.

20 Previamente se habrá determinado el aspecto y configuración que se desea dar a la pieza pudiendo utilizarse acabados inspirados en los existentes en la naturaleza o el entorno tales como madera, piedra, hierro o cuero entre otros, o bien uno de fantasía.

La primera fase del procedimiento propiamente dicha va encaminada a obtener los datos de color, relieve y textura del acabado que hemos elegido.

 $25$ Si el acabado elegido es uno de los existentes en el entorno se capta a través de un escaneado adecuado o una fotografía.

30 Si el acabado es de fantasía se crea bien directamente en formato digital mediante un programa de diseño, o bien realizarlo físicamente y proceder después a captarlo a través de un escaneado o fotografía siendo la resolución requerida de un mínimo de 150 PPP (puntos por pulgada).

En una segunda fase el archivo obtenido se modifica para ajustar los niveles de color y contraste y se determina el estándar de color en función del tipo de impresión que vaya a tener la pieza final de entre los varios existentes tales como fotolitos, pantallas o rodillos entre otros.

35

Dependiendo del formato y tamaño que vaya a tener la pieza final se definen las dimensiones del archivo, se acota la parte del mismo que se va a utilizar y se llevan a cabo los retoques para obtener un acabado estético, consiguiéndose de este modo que el prototipo sea una réplica, o más bien un antecedente, exacto de la pieza final.

- 40 Una vez acotado el archivo de color y definidas las dimensiones de la pieza y del archivo, en una nueva fase se procede a la obtención del archivo de escala de grises, que es un archivo que reproduce la imagen en escala de grises en donde las zonas más oscuras se corresponderán con los puntos más profundos del relieve final mientras que las zonas más claras son las de mayor altura.
- 45 La definición del relieve es más detallada cuanto mayor es la gradación de los grises obteniéndose buenos resultados a partir de un archivo de 8 bits si bien se mejora con 16, 24 o 64.

Es esencial en esta fase respetar el formato y resolución del archivo de color digital de origen.

50 El archivo de color y su correspondiente archivo de imagen en escala de grises deben ser idénticos en cuanto a cantidad de píxeles y de puntos por pulgada.

La siguiente fase comprende la generación de una caja virtual, mediante la utilización de un programa de diseño 3D.

55

- Esta caja debe tener medidas y formato idénticos tanto en número de píxeles, puntos por pulgada y área que los archivos de color y escala de grises.
- 60 El grosor de la caja se escoge en previsión del tipo de pieza final, siendo recomendable para el sector de las piezas de recubrimiento, un grosor cercano a los 3 milímetros de mínimo.

Mediante un programa de edición tridimensional (3D) se descompone la caja en sus seis caras para poder manipular cada una de ellas.

65 Para el caso de una pieza cerámica de recubrimiento, la cara que nos interesa es básicamente la superior, si bien no existe obstáculo para poder editar más de una.

10

5

El siguiente paso es la división de la cara seleccionada en pequeñas áreas o caras, siendo aconsejable una división mínima de un millón de caras por cada 0,25 metros cuadrados.

5 El siguiente paso es la generación de una referencia de mapeado o gizmo para poder proceder a la aplicación del archivo de color sobre la caja o la cara de la caja que interese teniendo en cuenta que esa aplicación de color puede realizarse igualmente en la cara enfrentada.

A continuación se efectúa una operación idéntica pero esta vez para la aplicación del archivo de escala de grises.

10 El siguiente paso es la definición de la altura del relieve que se suma a la altura de la caja ya definida.

Este procedimiento permite visualizar la pieza virtual en relieve y modificarla antes de entrar en la fase de prototipado.

15 Una vez la pieza está totalmente definida, se procede a unificar todos los archivos incorporados a la misma a uno sólo reconocible por una impresora 3D, siendo recomendable la obtención de dos archivos distintos, uno que incorpore el color y otro que no.

20 Con el archivo que incorpora color se obtiene el prototipo mientas que el archivo que no incorpora color puede ser usado como molde positivo para obtener los moldes negativos para el plato de la prensa.

Las piezas que se obtienen de aglomerante y composite se refuerzan por infiltración dotando a la pieza de la dureza y elasticidad necesarias así como una reducción de la porosidad resulta, se dejan secar durante un mínimo de 24 horas, después se someten a un proceso de secado en horno a una temperatura comprendida entre 50 y 70 grados centígrados durante un mínimo de 2 horas.

Otra variante más rápida y segura, es obtener otra clase de piezas compuestas de materiales en resina (acrílicos y fotopolímeros) con otro tipo de impresora 3D, que no tienen necesidad de infiltración.

- 30 La obtención de los moldes negativos se lleva cabo mediante operaciones de vulcanizado durante las cuales utilizamos gomas preferiblemente a temperaturas comprendidas entre 80 y 150 grados centígrados para no estropear nuestro molde positivo y pueda transferirse toda la información de relieve y textura a la goma líquida que, una vez enfriada, se convierte en el molde negativo para fijar al plato de prensa cerámico.
- 35 Este molde -positivo o negativo- puede ser utilizado para ser leído mediante láser o palpador para generar este modelo después en fresadora o láser entre otros.

#### Descripción de un modo de realización de la invención

40 Tal y como se ha descrito, el procedimiento comprende un a serie de fases que pueden variar si bien la mayoría de ellas resultan necesarias para completar el proceso.

Se describe aquí un modo de realización de la invención que no es único ni limitativo, pudiendo llevarse a cabo de diferentes formas o alterando alguna fase concreta sin que ello genere una invención diferente.

La decoración elegida para la pieza es la de una piedra natural y la pieza tendrá unas dimensiones de 30x30 centímetros cuadros de superficie.

50 En una primera se captó, a través de una fotografía digital, la información que luego nos sirvió para reproducir con exactitud los colores y texturas de la piedra natural.

La resolución de la fotografía fue de 150 ppp.

- 55 Posteriormente se definió el modo de ajustar el color de la imagen obtenida, las piezas decoradas con relieve de 2 a 10 mm de alto, utilizan habitualmente un sistema de inyección tipo kerayet, incid; esta imagen, se trató en un programa de edición de imagen el cual dispone de un perfil de color facilitado por el proveedor de esmaltes, y con el perfil se visualizó una simulación de los colores de la fotografía que salieron por nuestro sistema de impresión por inyección pues cada esmalte debido a sus características de composición puede variar los colores de la fotografía original.
- 60 El archivo obtenido con los colores adecuados ya al tipo de impresión que se utilizó para su producción en masa, requirió de una serie de ajustes tanto estéticos como técnicos.

A nivel estético se modificó para que, una vez la pieza puesta en mosaico, no hubiese repeticiones excesivas o para que pudiesen formarse distintas figuras variando la colocación de unas piezas con otras.

65

 $25$ 

45

A nivel técnico fue necesario acotar las dimensiones del archivo a las dimensiones de la pieza que en su día se fabricará.

De ese archivo acotado a las dimensiones de la pieza futura, a través de un programa informático adecuado de los que existen en el mercado, se extrajo el archivo de escala de grises que reprodujo el relieve de la pieza siendo las partes más profundas las más oscuras y las más claras las más elevadas.

5 Con un archivo de 8 bits se obtuvo suficiente resolución a los efectos que interesan, si bien puede hacerse con mayor resolución.

En esta fase hubo que ajustar el archivo de color y el archivo de escala de grises para que ambos fuesen idénticos en cuanto a número de píxeles y puntos por pulgada, además de idénticos en cuanto a sus dimensiones de folio.

10

Con un programa de diseño de 3D, se creó una caja virtual con las dimensiones de la pieza final, en este caso 30x30 centímetros cuadrados y con idéntico número de píxeles y puntos por pulgada de los archivos de color y escala de grises, todo ello para facilitar después la superposición perfecta de las capas que ayudan a configurar la pieza.

15 Para determinar el grosor de la caja en este caso se acude a un grosor común en el ámbito de las piezas de recubrimiento que son 3 milímetros.

20 Utilizando un programa de edición de piezas 3D se procedió a descomponer la pieza en cada una de sus seis caras para poder de ese modo actuar sobre cada una de ellas, si bien en este modo de realización la cara sobre la que se actuó es la superior, la que una vez puesta la pieza en la obra queda a la vista.

Es necesario dividir la cara en pequeñas zonas o áreas virtuales también llamadas caras, en este caso se dividió cada 0,25 metros cuadrados en un millón de zonas o caras.

 $25$ El siguiente paso fue la generación de una referencia de mapeado o gizmo para lo cual se seleccionó la pieza y se pinchó la opción de mapeado disponible en el programa 3D, ya aplicado las dimensiones del mapeado, se seleccionó nuestra imagen de color y se lo aplicamos a la pieza dentro del programa 3D para poder proceder a la aplicación del archivo de color sobre la caja o la cara de la caja que interese teniendo en cuenta que esa aplicación de color puede realizarse igualmente en la cara enfrentada.

#### 30

A continuación se efectuó una operación idéntica pero esta vez para la aplicación del archivo de escala de grises.

El siguiente paso fue la definición de la altura del relieve que se sumó a la altura de la caja ya definida optando en este caso por una altura de relieve de 2 milímetros de tal modo que el grosor total de la pieza final será de 5 milímetros.

35

La aplicación del relieve y el color nos permitió contemplar ya en ese momento una representación de la pieza exacta a cómo será en un futuro y hacer las modificaciones o correcciones oportunas antes de entrar en la fase de prototipado.

- 40 Una vez la pieza estuvo totalmente definida se generó un archivo nuevo mediante la opción de exportar de nuestro programa 3D, donde se unificaron todos los archivos incorporados a la misma (color, escala de grises) a un sólo archivo que contuvo toda esta información, un ejemplo es el formato WRLM, que es un archivo reconocible por una impresora 3D, y se obtuvieron dos archivos distintos, uno que incorporó el color y otro que no.
- 45 Con el archivo que incorporó color se obtuvo el prototipo para muestrario o exhibición pues fue exacto al que finalmente se obtuvo en el proceso industrial a diferencia que esta pieza presentó color por sus dos caras mayores y, en una de ellas, además relieve presentando de este modo en una única pieza los acabados el cara lisa y en cara relieve.

50 Del archivo que no incorporó color se obtuvo el prototipo que se utilizó como molde positivo para obtener los moldes negativos para el plato de la prensa.

Las piezas obtenidas de aglomerante y composite, se reforzaron, especialmente la que sirvió como molde positivo.

55 Para reforzar las piezas se infiltraron, con lo que se dotó a la pieza de la dureza y elasticidad necesarias así como se redujo su porosidad.

Tras esta operación se dejó secar la pieza durante 24 horas, después se sometió la pieza a un proceso de secado en horno a una temperatura de entre 50 y 70 grados centígrados durante dos horas.

60 Alternativamente, se obtuvieron otra clase de piezas compuestas de materiales en resina (acrílicos y fotopolímeros) con otro tipo de impresora 3D, que no tuvieron necesidad de infiltración por lo que resulta un proceso más rápido y seguro.

65 Para obtener los moldes negativos a partir del prototipo físico que posteriormente sirvió de molde positivo, se procedió a su vulcanizado, se fijó el molde positivo sobre una base nivelada y se volcó sobre el molde positivo una goma liquida que se solidificó sobre el molde.

En ellas se utilizaron gomas que trabajan con temperaturas comprendidas entre 80 a 150 grados centígrados para no estropear nuestro molde positivo y pueda transferirse toda la información de relieve y textura a la goma líquida que, una vez enfriada, se convirtió en el molde negativo para fijar al plato de prensa cerámico.

 Este molde -positivo o negativo- puede ser utilizado para ser leído mediante láser o palpador para generar este modelo después en fresadora o láser entre otros.

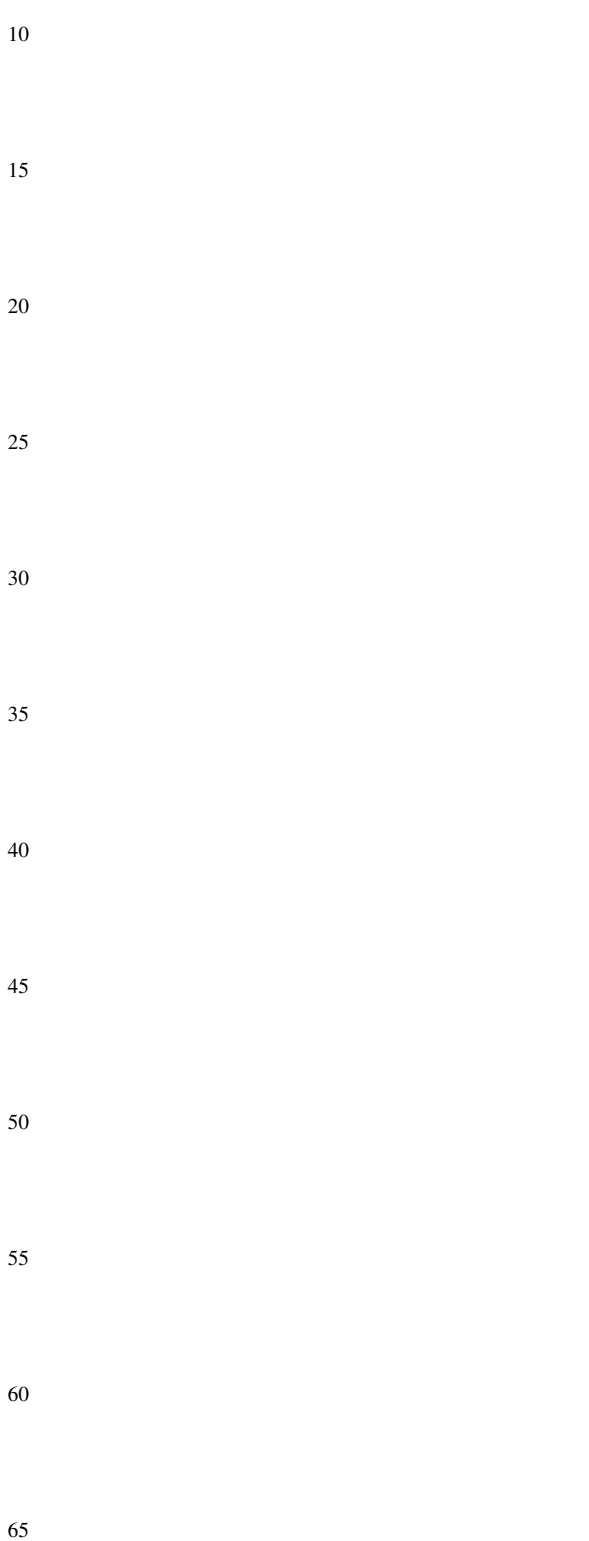

### REIVINDICACIONES

1. Procedimiento para producir prototipos para la industria cerámica a partir de imágenes donde dichas imágenes se almacenan en un ordenador como ficheros **caracterizado** porque comprende al menos las siguientes etapas:

- a) Obtención de la información referida a textura, relieve y/o color que se desea para el objeto.
- b) Obtención de un archivo de color.
- c) Obtención de una escala de grises.
	- d) Generación de una caja virtual.
- 15 e) Aplicación del archivo de color a la caja virtual creada.
	- f) Aplicación del archivo de escala de grises a la caja virtual creada.
	- g) Generación del objeto virtual.
	- h) Generación de un archivo que recoja la información relativa a forma, textura y/o color.
		- i) Impresión, por medio de una impresora de tres dimensiones del objeto.
- $25$ 2. Procedimiento para producir prototipos para la industria cerámica a partir de imágenes donde dichas imágenes se almacenan en un ordenador como ficheros según reivindicación 1 **caracterizado** porque además comprende las siguientes etapas:
- 30 a) Tratamiento del objeto para consolidar su consistencia y/o
	- b) Obtención del molde negativo del objeto mediante vulcanizado.
- 35 3. Procedimiento para producir prototipos para la industria cerámica a partir de imágenes donde dichas imágenes se almacenan en un ordenador como ficheros según reivindicación 1 **caracterizado** porque la resolución de la imagen para la obtención de información referida a textura, relieve y/o color es al mínimo de 150 puntos por pulgada.

40 4. Procedimiento para producir prototipos para la industria cerámica a partir de imágenes donde dichas imágenes se almacenan en un ordenador como ficheros según reivindicación 1 **caracterizado** porque la obtención del archivo de color comprende las etapas siguientes:

- a) Definir dimensiones del archivo.
- b) Acotar la parte del archivo que se va a utilizar.
	- c) Perfeccionamiento de los datos anteriores para obtener un acabado estético.
- 50 5. Procedimiento para producir prototipos para la industria cerámica a partir de imágenes donde dichas imágenes se almacenan en un ordenador como ficheros según reivindicación 1 caracterizado porque el archivo de la gradación de la escala de grises es de al menos 8 bits.

55 6. Procedimiento para producir prototipos para la industria cerámica a partir de imágenes donde dichas imágenes se almacenan en un ordenador como ficheros según reivindicación 1 **caracterizado** porque el archivo de color y su correspondiente archivo de imagen en escala de grises son idénticos en número de píxeles y/o puntos por pulgada.

60 7. Procedimiento para producir prototipos para la industria cerámica a partir de imágenes donde dichas imágenes se almacenan en un ordenador como ficheros según reivindicación 1 **caracterizado** porque la caja virtual tiene medidas y formato idénticos a los archivos de color y escala de grises.

8. Procedimiento para producir prototipos para la industria cerámica a partir de imágenes donde dichas imágenes se almacenan en un ordenador como ficheros según reivindicación 7 **caracterizado** porque la caja virtual tiene igual número de píxeles, puntos por pulgada y área que los archivos de color y escala de grises.

65 9. Procedimiento para producir prototipos para la industria cerámica a partir de imágenes donde dichas imágenes se almacenan en un ordenador como ficheros según reivindicación 1 caracterizado porque el grosor de la caja virtual es el mismo que el previsto para el bizcocho en la pieza final, preferiblemente entre 2 y 4 milímetros.

20

45

5

10

10. Procedimiento para producir prototipos para la industria cerámica a partir de imágenes donde dichas imágenes se almacenan en un ordenador como ficheros según reivindicación 1 **caracterizado** porque la división mínima de al menos una de las caras de la caja virtual es de un millón de caras por cada 0,25 metros cuadrados.

5 11. Procedimiento para producir prototipos para la industria cerámica a partir de imágenes donde dichas imágenes se almacenan en un ordenador como ficheros según reivindicación 1 caracterizado porque todos los archivos generados se unifican en uno solo reconocible por una impresora 3D.

10 12. Procedimiento para producir prototipos para la industria cerámica a partir de imágenes donde dichas imágenes se almacenan en un ordenador como ficheros según reivindicación 1 caracterizado porque todos los archivos generados a excepción del de color se unifican en uno solo reconocible por una impresora 3D.

15 13. Procedimiento para producir prototipos para la industria cerámica a partir de imágenes donde dichas imágenes se almacenan en un ordenador como ficheros según reivindicación 1 y 2 caracterizado porque el prototipo se seca a temperatura ambiente al menos 24 horas y posteriormente se seca en horno a una temperatura comprendida entre 50 y 70ºC al menos 2 horas.

14. Prototipo caracterizado por ser producido según reivindicación 11.

20 15. Prototipo caracterizado por ser producido según reivindicación 12.

16. Procedimiento para producir prototipos para la industria cerámica a partir de imágenes donde dichas imágenes se almacenan en un ordenador como ficheros según reivindicación anteriores caracterizado porque el artículo obtenido es el prototipo a partir del cual se obtiene un negativo mediante operaciones de vulcanizado.

 $25$ 

17. Procedimiento para producir prototipos para la industria cerámica a partir de imágenes donde dichas imágenes se almacenan en un ordenador como ficheros según reivindicación 13 caracterizado porque la temperatura de las operaciones de vulcanizado están comprendidas entre 80 y 150 grados centígrados.

30 18. Molde obtenido según reivindicaciones anteriores.

40

35

50

55

60

65

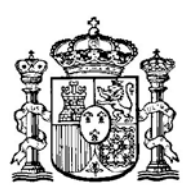

OFICINA ESPAÑOLA DE PATENTES Y MARCAS

ESPAÑA

21 N.º solicitud: 201000175

22 Fecha de presentación de la solicitud: 08.02.2010

32 Fecha de prioridad:

# INFORME SOBRE EL ESTADO DE LA TECNICA

51 **Int. Cl. :** *B29C33/38* (2006.01) *G06T17/00* (2006.01)

### DOCUMENTOS RELEVANTES

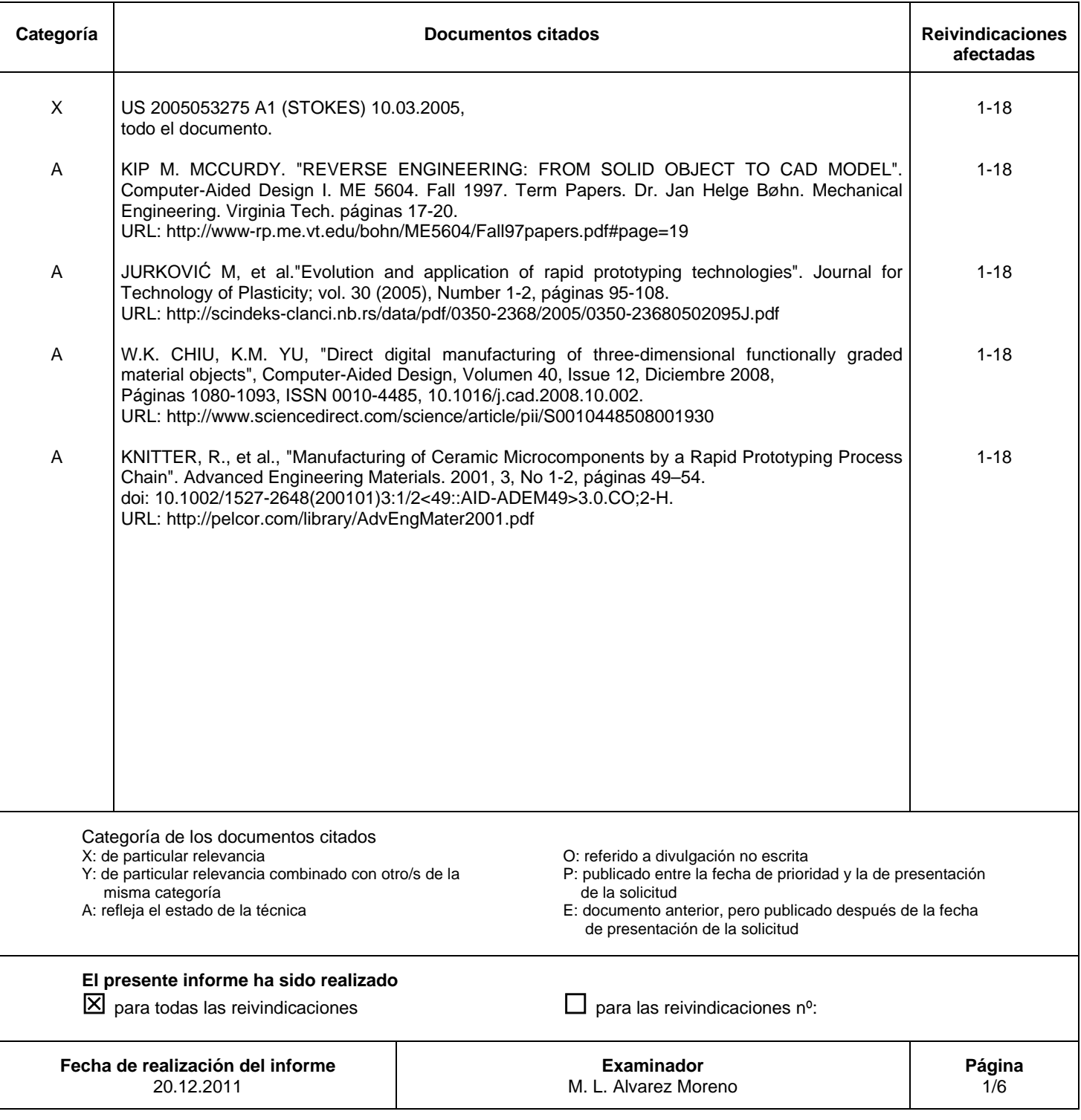

Documentación mínima buscada (sistema de clasificación seguido de los símbolos de clasificación)

B29C, G06T

Bases de datos electrónicas consultadas durante la búsqueda (nombre de la base de datos y, si es posible, términos de búsqueda utilizados)

INVENES, EPODOC, WPI

Fecha de Realización de la Opinión Escrita: 20.12.2011

**Declaración**

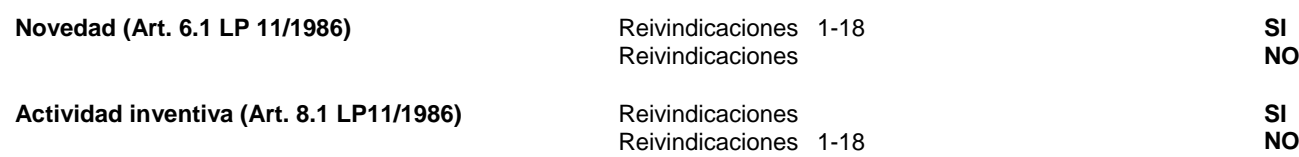

Se considera que la solicitud cumple con el requisito de aplicación industrial. Este requisito fue evaluado durante la fase de examen formal y técnico de la solicitud (Artículo 31.2 Ley 11/1986).

### **Base de la Opinión.-**

La presente opinión se ha realizado sobre la base de la solicitud de patente tal y como se publica.

**Consideraciones:**

### **1. Documentos considerados.-**

A continuación se relacionan los documentos pertenecientes al estado de la técnica tomados en consideración para la realización de esta opinión.

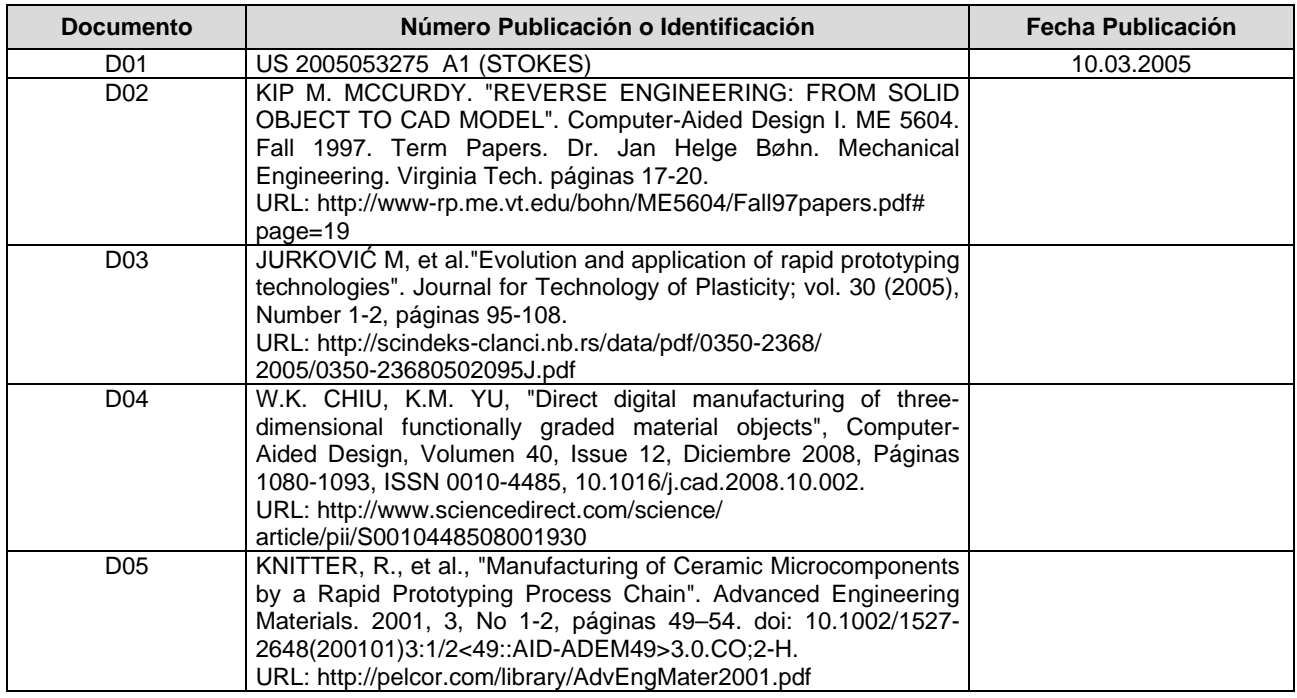

#### **2. Declaración motivada según los artículos 29.6 y 29.7 del Reglamento de ejecución de la Ley 11/1986, de 20 de marzo, de Patentes sobre la novedad y la actividad inventiva; citas y explicaciones en apoyo de esta declaración**

El documento D01 muestra un método para el modelado de objetos en 3 dimensiones.

El documento D02 muestra el estado del arte ampliamente conocido para obtener un modelo CAD partiendo de un objeto sólido (Ingeniería Inversa). Una vez digitalizada la información del objeto [página 18, apartado Conversion to CAD Model] la nube de puntos (cloud of points) obtenida debe ser reducida. Para ello se suele utilizar una técnica conocida como "voxel binning". Se comienza calculando la caja virtual (bounding box) que debe contener el objeto, se divide en cubos uniformes (bin), de dimensiones apropiadas a la resolución requerida. La dimensión del bin determina el grado de eliminación de datos, cuanto más pequeño es el bin, menos datos se descartan. Las superficies y líneas deben ajustarse a este conjunto manejable y reducido de datos.

Los documentos D03, D04 y D05 se citan como A para mostrar el uso habitual de impresión en 3D para la generación de objetos físicos (prototipos, moldes...) a partir de un diseño realizado mediante CAD.

El documento D03 ya indica [página 96] que actualmente en el mercado existen diversas tecnologías que permiten crear modelos físicos de futuros productos basados en datos CAD, como por ejemplo la impresión en 3 dimensiones. Primero se genera el modelo en 3D usando el software apropiado, posteriormente se convierte el fichero CAD en el formato STL apropiado para su impresión en 3D. También indica como [página 98] para la generación del diseño CAD en 3D se utilizan los conocimientos desarrollados en los procesos de ingeniería inversa (escaneado, reconstrucción y generación de capas). La figura 3 muestra los procesos asociados: obtención de la información del producto (point cloud), generación del modelo CAD, generación del fichero STL, generación del prototipo (o de su molde). El fichero generado [página 103] para su utilización por la impresora contiene la información apropiada según el tipo de impresora a utilizar (puede contener o no la información referida al color). El producto resultante de la impresión [página 104] puede ser el prototipo en sí mismo, o bien ser usado para generar un molde de silicona (mediante vulcanizado RTV) que permita generar la pieza final. El tiempo de secado a temperatura ambiente puede variar de 2 a 48 horas, dependiendo del tipo de silicona utilizada.

El documento D04 muestra también la utilización de impresión en 3D para la fabricación de objetos. Se parte de un diseño CAD [apartado 2.3 FGM model representation] que incluye toda la información geométrica, topológica y de materiales. Este modelo es convertido a formato STL para su utilización por la impresora correspondiente. El producto obtenido [apartado 2.1 Three-dimensional printing] puede requerir un procesamiento posterior (ej, infiltrado) que permita consolidar la consistencia.

El documento D05 muestra la utilización de impresión en 3 dimensiones para la fabricación de microcomponentes cerámicos. Al igual que en los casos anteriores [apartado 2 Rapid Prototyping Process Chain] se genera un modelo CAD en 3D. Los datos del modelo se convierten a un fichero STL y se genera el objeto físico en 3D. A partir del objeto se genera un molde de silicona que será el molde negativo del objeto a reproducir.

Puede verse que las etapas a(obtención de información), g(generación objeto virtual), h(generación de archivo que recoja la información) e i(impresión en 3D) definidas en la reivindicación 1 son muy generales y propias de todo diseño en 3D. **Reivindicación independiente 1**

El documento D01 muestra un método para el modelado de objetos en 3 dimensiones. Mediante [párrafos 0005, 0011, 0021, 0022, 0072, 0081] un escaneado del objeto a reproducir y un procesamiento adicional de la imagen obtenida, se obtiene toda la información asociada al objeto, como por ejemplo el relieve, el color, la escala de grises. Posteriormente [párrafos 0023, 0076] la imagen es transformada en un relieve mediante la aplicación de la información de escala de grises para cada pixel. Con esto se ha conseguido una superficie virtual. Posteriormente se realizan procesamientos adicionales de las imágenes hasta obtener [párrafos 0013, 0015, 0023, 0025, 0098] un modelo de ordenador en 3D (modelo virtual) que puede ser usado para obtener un modelo físico usando una impresora en 3 dimensiones. El documento D01 no indica de forma expresa la utilización de "cajas virtuales" como base de la generación del objeto virtual, pero el documento D02 (citado como estado del arte ampliamente conocido) ya muestra que es habitual la utilización de cajas virtuales (bounding box). Todas las etapas definidas en la reivindicación 1 se derivan del documento D01. A la vista del documento D01, la reivindicación 1 carece de actividad inventiva según el artículo 8 de la Ley de Patentes.

## **Reivindicación dependiente 2**

El documento D01 no indica el tratamiento posterior de la pieza una vez impresa en 3D. Pero los documentos D03 y D04 (citados como A) ya muestran que las etapas a y b son habituales cuando se utilizan impresoras en 3D para generar moldes o prototipos. D03 indica que el producto resultante de la impresión [página 104] puede ser el prototipo en sí mismo, o bien ser usado para generar un molde de silicona (mediante vulcanizado RTV,referencia [17]) que permita la fabricación de la pieza final. D04 indica que el producto obtenido [apartado 2.1 Three-dimensional printing] puede requerir un procesamiento posterior (ej, infiltrado) que permita consolidar la consistencia. Son procesos comunes utilizados en la generación de moldes. La reivindicación 2 no muestra características particulares de dichos procesos comunes. La reivindicación 2 carece de actividad inventiva según el artículo 8 de la Ley de Patentes.

## **Reivindicación dependiente 3**

El documento D01 muestra que [párrafo 0072] la resolución de la imagen se elige de acuerdo a la calidad que se desee obtener. En el caso del documento D01 se elige 600 puntos por pulgada pues indican que se desea obtener un grado alto de detalle, pero no necesita mucha información sobre el color. Seleccionar un tamaño u otro de resolución de imagen no requiere actividad inventiva. La reivindicación 3 carece de actividad inventiva según el artículo 8 de la Ley de Patentes. **Reivindicación dependiente 4**

#### El documento D02 (estado del arte ampliamente conocido) ya muestra que se realiza un procesamiento de la información de partida (la obtenida del escaneado) con el fin de reducir su volumen. El documento D01 [párrafos 0012, 0028, 0044] ya muestra las etapas de suavizado y eliminación de discontinuidades en el modelo CAD para obtener un acabado estético. De igual forma muestra [párrafo 0081] que se genera un fichero con información reducida para obtener un modelo de menor resolución. Las etapas definidas en la reivindicación 4 (definir dimensiones del archivo, acotar la parte a utilizar y perfeccionamiento de los datos anteriores) son muy genéricas y muestran únicamente un procesamiento de los ficheros de imagen de acuerdo a la resolución deseada. Dicho procesamiento es habitual en los sistemas CAD como puede verse en D02 y de igual forma puede verse en el documento D01. La reivindicación 4 carece de actividad inventiva según el artículo 8 de la Ley de Patentes.

### **Reivindicación dependiente 5**

El documento D01 [párrafos 0011, 0072] ya muestra que los archivos de color utilizados son de 8 bits, pero que la elección de otro valor distinto depende de la resolución con que se desee trabajar. La reivindicación 5 carece de actividad inventiva según el artículo 8 de la Ley de Patentes.

### **Reivindicaciones dependientes 6-10**

El documento D02 (estado del arte ampliamente conocido) ya muestra que la caja virtual se selecciona con las medidas apropiadas para contener el objeto, el cual se encuentra definido por los archivos de imagen obtenidos mediante el escaneado. El tamaño de la caja virtual y sus divisiones posteriores (bin) depende exclusivamente de la resolución deseada, al igual que el tamaño de los ficheros de imagen. El documento D01 muestra de igual forma que los tamaños de los ficheros [párrafos 0072, 0075, 0081, 0082] únicamente vienen determinados por la resolución que se desea obtener. Las reivindicaciones 6 a 10 carecen de actividad inventiva según el artículo 8 de la Ley de Patentes.

### **Reivindicaciones dependientes 11 y 12**

El documento D01 muestra que una vez obtenido el modelo CAD se tesela [párrafos 0013 - 0015, 0047, 0048, 0098 - 0102] en la forma apropiada para poder realizar la fabricación del objeto físico mediante la impresora en 3D o similar. Esta teselación y producción del modelo de triángulos es el proceso para obtener el fichero en formato apropiado para la impresión en 3D. De igual forma, los documentos D03 a D05 (citados como A por ser de conocimiento común) muestran que una vez obtenido el modelo CAD en 3D se genera el fichero apropiado (ej, STL) para su utilización por la impresora correspondiente. Concretamente el documento D01 muestra [página 103] el fichero contiene la información apropiada según el tipo de impresora a utilizar (puede contener o no la información referida al color). Las reivindicaciones 11 y 12 carecen de actividad inventiva según el artículo 8 de la Ley de Patentes.

## **Reivindicación dependiente 13**

EL documento D03 (estado del arte conocido) en su apartado 3.5.1 describe el funcionamiento habitual de las impresoras en 3D, la solidificación del material depositado para la construcción del objeto, se realiza a temperatura ambiente o mediante la influencia de rayos UV. El tiempo necesario de secado depende del tipo de impresora utilizada y del material utilizado para realizar la impresión (binder) y del material utilizado para la infiltración (en caso de realizarse). La definición de unos tiempos concretos de secado no tiene actividad inventiva según el artículo 8 de la Ley de Patentes. **Reivindicaciones 14 y 15**

Aplicando los mismos argumentos que a las reivindicaciones 11 y 12, las reivindicaciones 14 y 15 carecen de actividad inventiva según el artículo 8 de la Ley de Patentes.

## **Reivindicaciones dependientes 16 y 17**

Ya se ha indicado al analizar la reivindicación 2 que el documento D03 muestra la obtención de moldes mediante técnicas de vulcanizado, dependiendo el tiempo y la temperatura de curado del tipo de silicona utilizada. La reivindicaciones 16 y 17 carecen de actividad inventiva según el artículo 8 de la Ley de Patentes.

# **Reivindicación independiente 18**

Al carecer de actividad inventiva las reivindicaciones anteriores. La reivindicación 18 carece de actividad inventiva según el artículo 8 de la Ley de Patentes.